# **Mr. Burns** *Version 1.00 The Productivity Management System*

# Installation and User's Guide

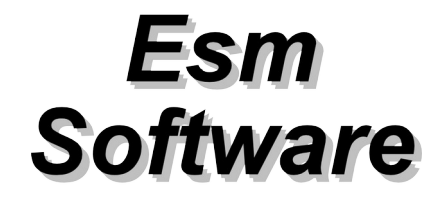

Microsoft® is a registered trademark and Windows™ is a trademark of Microsoft Corporation.

©Copywrite Esm Software, 1995. All rights reserved.

# **Table of Contents**

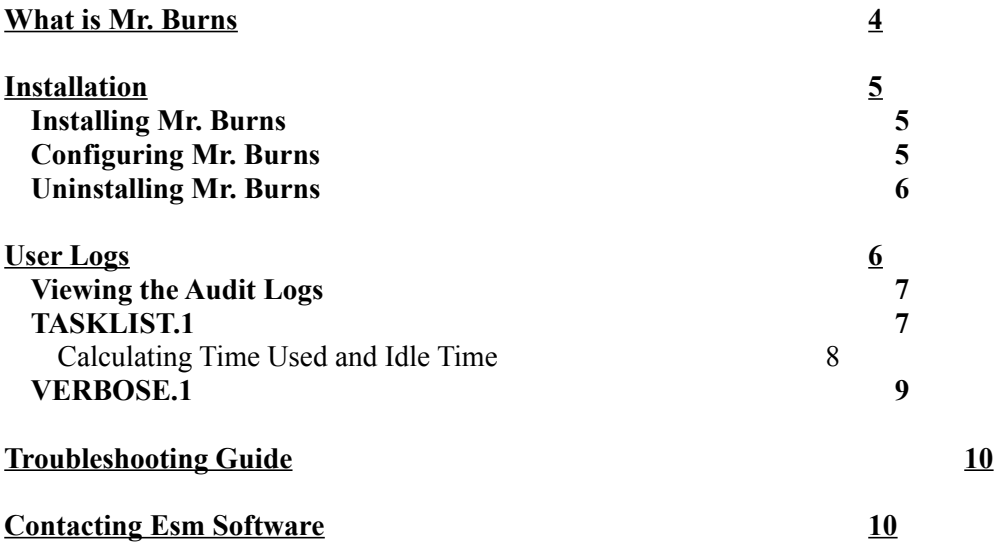

## **Introduction to Mr. Burns**

## **What is Mr. Burns**

Mr. Burns is a Productivity Management Software package that monitors the activity of any PC running Microsoft Windows. This program is ideal for keeping track of the amount of time that you spend on your computer, detecting malicious use or your computer, or monitoring the productivity of others. Because the program runs hidden in the background, the user is unaffected and unaware of the presence of Mr. Burns. The following lists of some of the information provided by Mr. Burns:

- Names and command lines of programs that were run (including time started and stopped)
- Which applications were active, and when
- Amount of time the computer was left idle
- · Number of Keystrokes hit

All of this information is discretely saved to compact "audit" files, and can only be viewed and decoded with the Mr. Burns Administration program.

# **Installation**

#### *Installing Mr. Burns*

A complete Mr. Burns package should contain the following files:

MRBURNS.EXE *The Main Executable Program*

BURNSDLL.DLL *A Windows DLL used by MRBURNS.EXE*

#### MRBADMIN.EXE

*A utility program used to configure, view and convert the audit files created by Mr. Burns*

#### ORDER.WRI

*Order form for additional copies of Mr. Burns ( in Microsoft Write format).*

#### GUIDE.WRI

*The User Guide in Microsoft Windows Write format*.

#### README.TXT

*Last minute update information.*

The Mr. Burns program is installed by copying the files MRBURNS.EXE, MRBADMIN.EXE and BURNSDLL.DLL into either a new or existing directory of any name. The program MRBADMIN.EXE is used to setup the other programs and can be removed after setup. The name or placement of the directory in which these programs reside is unimportant. However, it is IMPORTANT that these files are all placed in the SAME directory.

After executing MRBURNS.EXE the audit files TASKINFO.1 and VERBOSE.1 will be created in the same directory where MRBURNS.EXE resides. These files contain all the information gathered during the work session. See the **User Logs** section for information on reading and interpreting these audit log files.

### *Configuring Mr. Burns*

Once the files have been copied, the program can be configured using the Mr. Burns Administration program. To configure the program, copy the file MRBADMIN.EXE **into the same directory** that MRBURNS.EXE and BURNSDLL.DLL are located. Run MRBADMIN.EXE. This program displays a dialog box with a number of options:

- · Selecting the **Load Automatically at Startup** check box sets Mr. Burns to be run automatically every time Windows is started.
- · Select **Configure Mr. Burns**. Check the **Enable Verbose Listing** check box if you want a detailed audit of user activity. See the section on **User Logs** for more information on verbose listings. Selecting the verbose listing enables a number of check boxes. Select which information you wish to log. **Note**: The verbose listing can produce large log files. Make sure that the computer that is being monitored has the space available, or be sure to remove the log file VERBOSE.1 from the system often.
- · If the program is not presently running, the **Run Now** button will be enabled and the **Stop** button will be disabled. Pressing **Run Now** will start Mr. Burns immediately. **NOTE:** You must still select the **Run Automatically at Startup** button if you want Mr. Burns to restart automatically the next time that Windows is run.

Once the program is configured the file MRBADMIN.EXE can be deleted.

## *Uninstalling Mr. Burns*

You can prevent Mr. Burns from performing its monitoring duties without installing it simply by unchecking the **Run Automatically at Startup** option using the Mr. Burns Administration program. If you want to remove the program entirely do the following:

- . Run MRBADMIN.EXE.
- . Uncheck the **Run Automatically at Startup** option.
- . If the **Stop** Button in Mr. Burns Administration program is enabled (not grayed), hit the stop button so that it is grayed.
- . Quit the Administration program.
- . Delete the following files: MRBURNS.EXE, BURNSDLL.DLL, BURNS.INI, TASKLIST.1, and VERBOSE.1

# **User Logs**

The information gathered by Mr. Burns is compressed and written into two files. The first file TASKLIST.1 contains a summary of the user session and is always created. The file VERBOSE.1 is created only when the user selects the **Enable Detailed Logging** option (see **Configuring the program**).

These files can only be viewed by converting them to a readable text file using MRBADMIN.EXE (Mr. Burns Administration utility included in the package.)

**Note:** The audit files do not have to be viewed on the same machine that they were created on. They can be copied and viewed at another time, on a different system.

## *Viewing the Audit Logs*

The audit logs can only be viewed or converted to plain text format using the Mr. Burns Administration utility. To view or convert a file:

- . Select **View/Convert file.**
- . Select **Load File.**
- . Using the **File Selection** dialog box, select the file that you want to load.
- Press OK

At this point the contents of the file will be converted to a readable form and the information will appear in the window. Once the file is loaded, it can be viewed or saved to a text file.

To save to a text file (that can be printed using an application such as Notepad), select the **Convert Button** and enter the name of the destination file when prompted. Once the file TASKLIST.1 or VERBOSE.1 is copied or viewed, it can be deleted from its original directory. Since the file contains daily summaries, it's size will increase with the number of days. Once deleted a new (empty) version of the file will be created.

## *TASKLIST.1*

The file TASKLIST.1 contains a *daily* summary of the user session and is always created

by Mr. Burns. The file contains a list of all the programs that were run, how many times they were run, the amount of time the program was active and how much time that program was actually used.

The following is a sample of a decoded TASKLIST.1 file:

| Wednesday, June 14, 1995 |                                                                                                    |  |
|--------------------------|----------------------------------------------------------------------------------------------------|--|
|                          | PROGMAN Times Ran = 1 Keystrokes = 7<br>Running = $01:34:07$ Active = $00:00:15$ Used = $00:00:15$           |  |
|                          | $CLOCK$ Times Ran = 1 Keystrokes = 0<br>Running = $01:34:06$ Active = $00:00:00$ Used = $00:00:00$           |  |
|                          | WINFILE Times Ran = 1 Keystrokes = 0<br>Running = $01:33:55$ Active = $00:00:11$ Used = $00:00:11$           |  |
|                          | WRITE Times $\text{Ran} = 1$ Keystrokes = 2642<br>Running = $01:33:42$ Active = $01:11:56$ Used = $00:56:44$ |  |
|                          | SOL Times Ran = 1 Keystrokes = 0<br>Running = $00:21:38$ Active = $00:21:38$ Used = $00:21:38$               |  |

Note that the information is formatted in the following manner: (1) Program Name, (2) Number of times executed, (3) Number of keystrokes hit, (4) Time running (both as a foreground and background application) (5) Time Active (foreground) and (6) The time that it was used (Time Active - Idle Time).

#### **Calculating Time Used and Idle Time**

Time used is calculated by subtracting the Idle Time from the time that the application was active. An application is considered to be idle if the user does not hit a key or click on the mouse button for more than five minutes.

#### **Important Points:**

- Although Mr. Burns is capable of determining when an DOS application is run using the DOS shell capability of Windows, it is not able to count the keystrokes.
- · DOS applications are called OLDWINAPP.
- Screen Savers never report any Time Used or Time Active since they always run in the foreground. It is only necessary to record the amount of time that it was running.
- · The name of the program is not necessarily the application's executable file name. The name of the executable can be changed very easily by renaming the file, the name of the program cannot. The user can log the names of the executables by setting the **Save Command Line Option** when using a verbose listing.

### *VERBOSE.1*

A detailed listing of the user's session is available in the VERBOSE.1 file if the administrator selected the **Enable Detailed Listing** option when configuring Mr. Burns. The following is a sample of each of the types of events that can be reported.

------------------------------------------------------- Wednesday, June 14, 1995 ------------------------------------------------------- 09:20:12PM PROGMAN Started Cmd Line = <none> 09:20:12PM PROGMAN Deactivated 09:20:13PM CLOCK Started Cmd Line = <none> 09:20:13PM CLOCK Activated 09:20:13PM CLOCK Deactivated 09:20:16PM PROGMAN Activated 09:20:24PM WINFILE Started Cmd Line = <none> 09:20:24PM WINFILE Activated 09:20:24PM PROGMAN Deactivated 09:20:35PM WRITE Started Cmd Line = C:\BURNS\MRBURNS\GUIDE.WRI 09:20:35PM WRITE Activated 09:20:35PM WINFILE Deactivated 09:31:10PM PROGMAN Activated 09:31:10PM WRITE Deactivated 09:31:17PM SOL Started Cmd Line = <none> 09:31:17PM SOL Activated 09:31:17PM PROGMAN Deactivated 09:52:55PM SOL Stopped 09:52:56PM WRITE Activated 10:29:00PM WRITE Idle 00:15:12 10:54:17PM WRITE Stopped

Mr Burns Version 1.00 User Guide 10 and 10 and 10 and 10 and 10 and 10 and 10 and 10 and 10 and 10 and 10 and 10 and 10 and 10 and 10 and 10 and 10 and 10 and 10 and 10 and 10 and 10 and 10 and 10 and 10 and 10 and 10 and

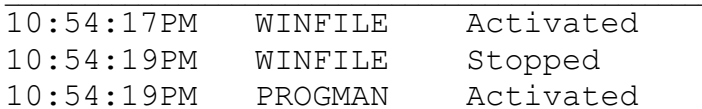

Each listing starts with the time the event occurred followed by the name of the program. This if followed by the event that occurred at the time. Possible events include:

#### Started: An application was launched

*If the Save Command Line option is selected the command line that was used to launch the application is given.*

Stopped: An application has been terminated:

Activated: An application has been activated. (Brought to the foreground)

Deactivated: An application has been deactivated. (No longer the foreground application)

Idle: Idle time has been reported by Mr. Burns. This is followed by the amount of time the computer was idle.

From these two sample files the system administrator is able to determine exactly what has occurred during the user's work session. From the previous sample files it can be seen that the user was running the Windows Program Manager (PROGMAN), has the clock (CLOCK) running in the background, used the File Manager (WINFILE) to load a file ("GUIDE.WRI") into Microsoft Write (WRITE), and interrupted the editing session with a brief (20min, 38sec) game of Solitaire (SOL).

## **Troubleshooting Guide**

The program does not restart automatically when Windows starts.

· *Make sure the check box Load Automatically at Startup is checked. See section* **Configuring the Program***.*

I get the error message regarding "Mr. Burns" every time Windows is started.

· *The files MRBURNS.EXE and BURNS.DLL are either not in the same directory or MRBADMIN.EXE was not run from the same directory as those files. Run MRBURNS.EXE again, uncheck and check the check box Load Automatically at Startup.*

The file TASKLIST.1 is created but the file the file VERBOSE.1 is not.

· *Make sure the Enable Detailed Listing check box in the Configure Mr. Burns dialog box is checked.*

# **Contacting Esm Software**

If you have an problems, questions, or comments, please feel free to contact Esm Software.

Esm Software can be reached on the Internet at **Esm.Software@netaxis.qc.ca** or by mail:

Esm Software c/o Mr. Burns P.O. Box 176, Pierrefonds, Quebec H9H 4K9, Canada